# **International Journal of Mathematics and Computer Research**

**ISSN: 2320-7167** 

**Volume 09 Issue 10 October 2021, Page no. – 2395-2404**

**Index Copernicus ICV: 57.55, Impact Factor: 7.184**

**[DOI: 10.47191/ijmcr/v9i10.02](https://doi.org/10.47191/ijmcr/v9i10.02)**

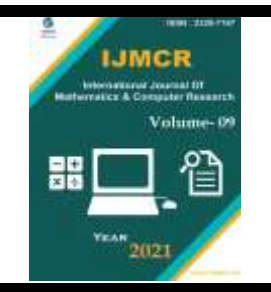

# **Calculation of Maxwell's Equations Using MATLAB**

# **, Abubaker Abdalla <sup>2</sup> , Abdel Radi Abdel Rahman Abdel Gadir Abdel Rahman <sup>1</sup> Subhi Abdalazim Aljily Osman Musa Adam Abdullah<sup>4</sup> , Mustafa<sup>3</sup>**

<sup>1</sup>Department of Mathematics, Faculty of Computer Science and Information Technology, University of ALBUTANA, Sudan.

<sup>2</sup>Department of Mathematics, Faculty of Education, Omdurman Islamic University, Omdurman, Sudan.

<sup>3</sup>Department of Mathematics, Faculty of Education, Dalanj University, Sudan

Department of Mathematics, College of Computer Science and Information Technology, University of the Holy Quran and Tassel of <sup>4</sup> Science, Sudan

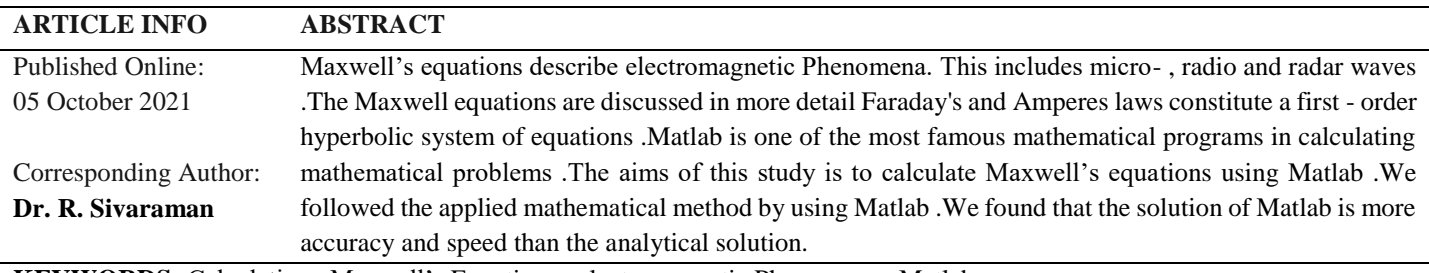

**KEYWORDS:** Calculation , Maxwell's Equations , electromagnetic Phenomena , Matlab

## **1. INTRODUCTION**

Maxwell's equations are asystem of vector partial differential equations describing how electricity and magnetism interact and behave in a material Developed in the 19th century by physicist James Clerk Maxwell. they are the culmination of hundreds ( if not thousands) of year's ' study , experimentation and thought on the relationship between the phenomena of electricity and magnetism . first considered The broad cast attacks against the lattice- based Public-key cryptosystems and also gave some heuristic attacks. however they showed that NBTU may resist their broadcast attacks, Since half of it's "message" is random .Very recently Ding Proposed an ingenious algorithm to solve problem with bounded errors in polynomial time. We found that it can be easily used to save abroad cast attack against as we know, it is the First broadcast attack against .We have to Point out that some of her latticebased cryp to systems such as [12] PP337 . Matlab stands for Matrix laboratory and was written originally to provide easy access to matrix soft ware developed bu the linpack (linear system package) and (Eigen System Package) projects [2] PP 1.

## **2. PARTIAL DIFFERENTIAL EQUATIONS MODELS**

Partial Differential Equations describe many of the fundamental natural phenomena. Examples in Cludelalace's equation for steady state heat conduction, the advection. diffusion equation for pollutant Transport, Maxwell's equation for electromagnetic waves , the Naviar- stokes equations for fluid flow and many , many more the Quthors ' main interest is in solving partial Differential Equations for fluid flow problems and details.[3] pp11 .

## **3. SOLUTION OF A PARTIAL DEFERENTIAL EQUATIONS**

Calculating a Partial Deferential Equation means finding the unknown function u. An analytical. Solution of a partial Differential Equation is a function that satisfies the partial Differential Equations and also satisfies any boundary and or initial conditions given with the partial Differential Equation. Most partial Differential Equations of interest do not have analysis solutions a numerical Procedure must be used to final approximate solution .The approximation is made at discrete values of the independent Variables and other terms in the partial Differential Equation by approximations After some

manipulation la finite difference scheme is created from which the approximate solution is obtained [3] PP10.

### 4. **MAXWELL'S EQUATIONS**

Maxwell's equations provide a mathematical toolkit through which the response of material to electric and magnetic fields can be understood , modeled and predicted - virtually all electronic technology developed today owes its existence to this set of four equations from radio transmissions to computing Astronomy , engineering , Computer science and physics are just four examples of entire fields that use Maxwell's equations to help understand electromagnetic wave propagation in different frequency ranges . In short, they are a cornerstone of classical physics.

In the 150+ years since their discovery, computing technology has advanced quite considerably - computational electromagnetic is a field that combines Physics, mathematics and computer Science to use computational techniques to solve problems described by Maxwell's equations. Doing so involves developing and using highly efficient classes of approximations to Maxwell's equations since in most cases it is impossible to find exact solutions. These classes of methods are called numerical methods, and their study is the field of Numerical Analysis .Two such numerical methods, finite difference methods and finite element methods, be examined in this paper [5] PP7**.**

#### **5. COMPUTATIONAL ELECTROMAGNETIC**

The Maxwell equations were first formulated by James Cleris Maxwell .They are:

.D=ρ ( Gauss law )

 $\nabla$ . B = 0 ( Gauss law )

∂B∂t= - ∇×E ( faraday's law )

∂Dd∂t= ∇×H -Je ( Ampere's law )

where E is the electric Field , D is the electric flux density , H is the magnetic field.

B is the magnetic flux density Jo the electric current density and p is the charge density .The two Gauss laws can be derived from Faraday's and Ampere's laws Provided that the initial conditions fulfill the Gauss ' laws .These equations are linear and it may hence appear to be rather easy to solve them analytically . However boundary and interface conditions malse the Maxwell equation hard to solve analytically , they can be solved analytically only for a few very simple shapes such as a sphere or an infinite circular cylinder - Hence one has to rely on a mix of experiments and approximative and or numerical methods . Numerical methods for the Maxwell equations are usually referred to as computational electromagnetic .Experiments and CEM complement each other when developing a product . An advantage of numerical methods is that they make it possible to test a large number of different constructions without actually

building them .Is also useful when experiments are difficult and / or dangerous to perform - such an example is a lightning strike on an aricraft in flight .the fast variations in the electromagnetic fields make it a challenge to construct numerical methods for the Maxwell equations. [11] PP1.

## **6. MAXWELL'S EQUATIONS IN LINEAR DIELECTRICS**

Maxwell's Equations in a material  $\Omega$  c R<sup>3</sup> are a system of vector Partial differential equations we givens.Maxwell 's E equations

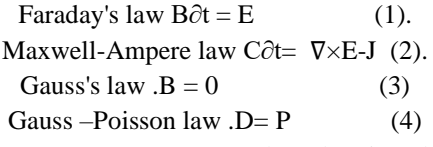

In system(3-D,D) represents the electric Flux density Erepresents the electric Field, Brepresents the magnetic Flux density andHrepresents the magnetic field .

All field variables are functions of time t and space

 $X=(x,y,c)$   $R^3$ - the current elensityJ and the charge density pare related by the continuity equation.

 $\partial p \partial t + J=0$  (5)

These classical equations provide a total of twelve unknown equations but only eight equations in which to calculate for Them, meaning that to find concrete calculation we must append to Maxwell's equations several other Physical laws governing the response of the material, called the. constitutive laws .Constitutive laws govern the behavior of electromagnetic waves in different media i for Linear dielectric media, such as a vacum, the constitutive laws that Pertain to Maxwell's equations are

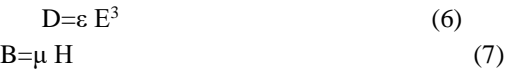

with the material- dependent Parameters E, the frequency independent electric permittivity and s the frequencyindependent magnetic Permeability. we consider linear dielectrics in which Gnclu are constauts- In metamaterials, these are not constants, but instead functions of the angular frequency of aware Propagating Through the material. When substituted into Equations the resulting pair of equations relatesE and Hdirectly as seen.Through the equations :

Faraday's law
$$
H\partial t = - X E
$$
 (8)

Maxwell's Ampere law ε  $E∂t = -X H$ 

These are called the curl equations of the Maxwell system form we can also glean two conditions that must be satisfied for these adapted forms , namely that .

. εE=ρ

where is some given charge density .These conditions , combined with system are then in a form with which we can describe the behavior of the electric and magnetic fields in a

<sup>.</sup>  $mH=0$ 

## "Calculation of Maxwell's Equations Using Matlab"

linear dielectric when & and are constants Given some initial conditions & and it and additional boundary conditions , we can then simulate the changes in the system from the initial state as it moves through time, modeling the propagation of electromagnetic waves in the dielectric .

In the case when under are frequency dependent additional equations have to be added to the Maxwell system This happens in the case of met materials and is discussed we consider problems in one spatial dimensions sires rise to two separate decoupled systems of three equations each called the transverse Electric and Transverse Magnetic modes [5]PP 9.

#### **7. MATLAB**

#### **A Function in its Graph y ( ):**

This function is used to setinitial values for the appropriate screen mode for graphic mode seams the screen where there are two modes (graphich).

For the screen, which are graphics mode and text Mode. The general formula for this function is:

Void initgraph (cint far & graph driver , int for a graph modechar far \* Pathto driver):

The parameters for this function are get address ism address , and the path where the graphic files are located on the hard disks of your device to start the drawing system you must call the initial values for the drawing system with the graphics.h graphics library file and changes them to the drawing screen by leading the drawing player graphic drive from disks and put the system in graphic mode and BGIfile in the program folder - it works to return all graphic settings to their default position (color , current location , Palette , view Point) - Normally setting graph result to Zero , which is the first step we need in order to write programs draw.

We need to pass the variables gd ,gm to the function and usually the following values are used gd= VGA and  $gm =$ VGAHL for drawing . The coordinates of this type of screen G4O X 480 pixels.

The detectgraph ( ) function can be used to final the values of gmandgd. After that the device is able to receive various drawing commands

#### **Get Drive Name Function ( )**

This function is used to return the name of the currently loaded trigger, meaning a poiniter to the current drawing operator returns the general formula for this function.

#### **char \* get drive name ( void ) :**

#### **Example ( 7.1):**

If we wanted to know what kind of device's current drawing driver.

#### **Solution :**

We write the following sentences .

char \* driver name;

initgraph ( &gd,&gm"C: //TC //BGI " ) ;

drivername = get driver name ;

outtextxy ( 200 , 200 , driver name) ;

#### **Graph Result Function ( ):**

This function is used to get the error code after calling the initsgraph function and the graph errors function the graph result function returns the error cod for any drawing process that has an error and the graph error msg function tales the error code.

If no error accrues in the drawing process.

grokwasreturned.

In order to get an error, delete the BGI: file. from the current directory or BGI folder from the settings Path , we get an error message(EGAVGA - BGI) device drive file not found. interrorcode = graphresult  $( )$ ; if(errorcode ! =grok ){ printf ( graph errormsg ( error code ) ; getch( );

return0; } [9] PP 3

## **8. CALCULATION OF MAXWELL'S EQUATIONS USING MATLAB**

# **i. Maxwell's Law Example Code .m:**

clearall

clc

 $x = \text{linspace}(-4, 4, 100);$  $y = \text{linspace}(-4, 4, 100);$  $z =$  linspace(-4,4,100);  $[X, Y, Z]$  = meshgrid $(x, y, z)$ ;  $Ex = sin(2 * pi * (Z/3));$  $Ey = 0^*X;$  $Ez = 0$ \* $X$ ;  $[Bx, By, Bz] = \text{curl}(X, Y, Z, Ex, Ey, Ez);$ for k=1:100  $E(k) = mean(mean(Ex(:,k),1),2);$  $B(k) = mean(mean(By(:,:,k),1),2);$ end  $plot3(0*x, y, E, 'red', 'LineWidth', 2); hold on$ quiver3(0\*x(1:3:100), y(1:3:100), 0\*z(1:3:100), 0\*x(1:3:100), 0\*y(1:3:100), E(1:3:100), 0,'r','lineWidth', 1.5); holdon plot $3(B, y, 0<sup>*</sup>z, 'g', 'LineWidth', 2);$ quiver3(0\*x(1:3:100), y(1:3:100), 0\*z(1:3:100), B(1:3:100), 0\*y(1:3:100), 0\*z(1:3:100), 0, 'g', 'lineWidth', 1.5); gridon, axis square set(gca, 'FontSize', 15, 'lineWidth',2); xlabel('x'); ylabel('y'); zlabel('z'); legend('Electric Field','Electric Field Vector','magnatic Field','magnatic Field vector')

## **Graph Results**

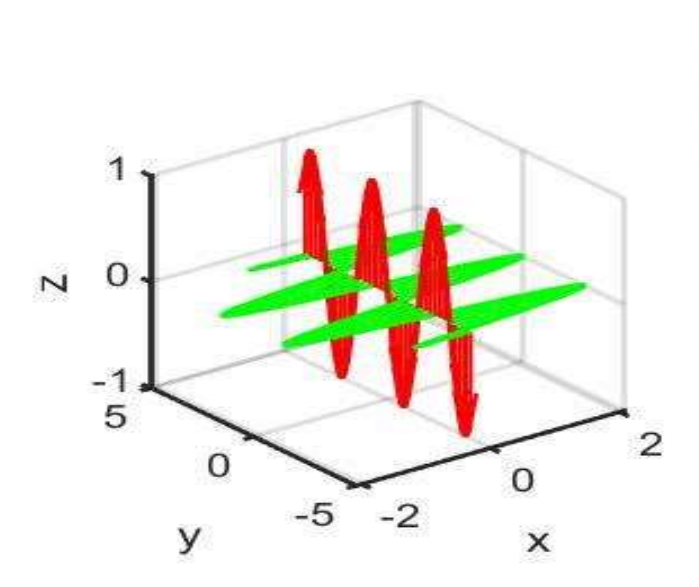

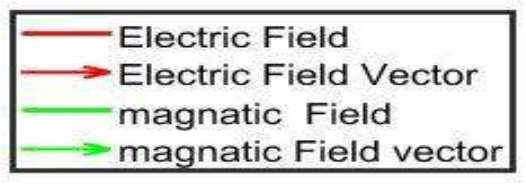

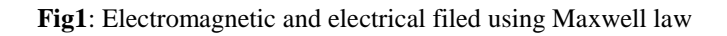

## **ii. Ampere's Law Example Code .m:**

 $mu0 = pi*4E-7;$ AmpereB =  $@(m0u,I,r)$  (mu0.\*I)./(2\*pi\*r); radius = linspace(1E-3, 1);  $I = 1;$  $figure(1)$ semilogy(radius, AmpereB(mu0,I,radius)) grid xlabel('r (m)') ylabel('B')

### **Graph Results:**

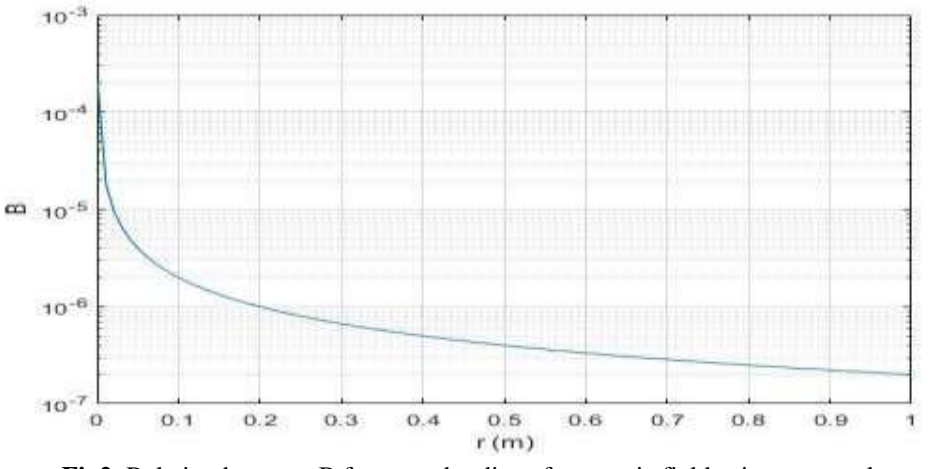

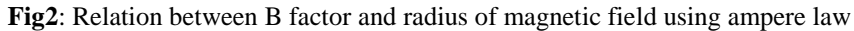

#### **iii. Faraday Law Example Code .m:**

 $J = 500$ ;  $N = 20;$  $pi = 4 * \text{atan}(1);$  $f = 1$ ;  $omega = 2 * pi * f;$  $k = 2 * pi;$  $c = \text{omega}/k$ ; lambda =  $c / f$ ;  $a = 3 *$ lambda;  $dx = a / J$ ;  $dt = dx / c;$  $x = [0:dx:a];$ axis("manual",[0,a,-2,2])  $t = 0;$  $u0 = \sin(\omega t + k^*x);$  $v0 = \text{omega} * \cos(\text{omega} * t - k \cdot x);$  $u = \sin(\omega t + k^*x);$  $plot(x,[u;u0]);$  $t = dt$ ;  $u1 = u0 + dt * v0;$  $u = \sin(\omega)$ <sub>\*</sub>k\*x); plot(x,[u;u1]);

```
for n=1:N
t = t + dt;
u = \sin(\omega)
```

```
for j=2:Ju2(j) = u1(j+1) + u(j-1) - u0(j);end;
u(2(1) = u(2) + u(J) - u(0(1));u2(J+1) = u2(1);plot(x,[u;u2]);u0 = u1;
u1 = u2;
end;
```
## **Graph Results**

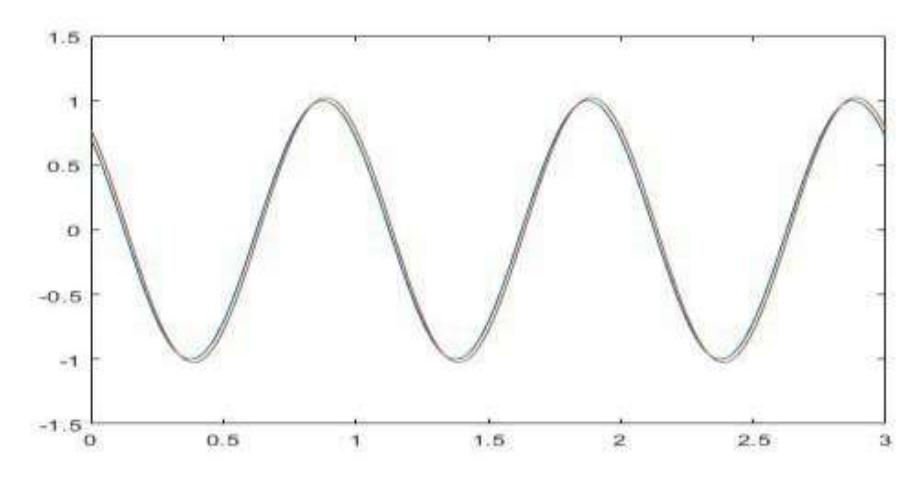

**Fig3**: Electromagnetic wave using Faraday law

## **Magnetic Field for One Electrical Cable and Discussion**:

With the Matlab script physics.m, the magnetic field in the XY-plane  $(z = 0)$  in the center of a set of 1 to 4 conductors, which are aligned in the Z-direction, can be determined, the wire goes to zero, the strength of the magnetic field goes towards infinity. This can create problems when using numerical methods to compute the magnetic field and the spatial derivatives of the magnetic field.

#### **The Parameters used in the Modeling were entered in the Input Section of the Code:**

XY coordinates and currents for the 4 cables ,path for calculating the line integral and for calculating the magnetic flux and XY coordinates for calculating the divergence and curvature at the next grid point.

```
Nwire = 1;
I = [10,0,0,0];xW = [0.00, 0.005, -0.005, 0.002];yW = [0, -0.0050, 0.005, 0.008];
minZ = -5; maxZ = 5;nZ = 4101:
radiusW = 0.001;
N = 401;
L = 0.005*2;
minX = -L; maxX = L;minY = -L; maxY = L;minR = 1e-3;
```

```
L = 3e-3;
minLx = -L; maxLx = L;minLy = -L; maxLy = L;
xD = 0.05e-3;yD = 0.05e-3;A [2D] grid is created using the mesh grid function to calculate the distances of each point on the grid from the origin. The XY 
positions of each wire are adjusted so that the minimum distance x or y between a grid point and a wire position is not less than dx / 2or 
dy / 2, where dx and dy are the grid distances.
mu0 = 4 * pi * 1e-7;K = I.* (mu0/(4*pi));
\text{B} \text{sat} = 2e-3;
zW =linspace(minZ, maxZ, nZ);
dLz = zW(2) - zW(1);dLx = 0; dLy = 0;
dL = [dLxdLydLz];x = \text{linspace}(\text{min}X, \text{max}X, N);y = \text{linspace}(\text{minY}, \text{maxY,N});dx = x(2)-x(1);dy = y(2)-y(1);[xG, yG] = meshgrid(x,y);
dx = x(2)-x(1); dy = y(2)-y(1);RG = sqrt(xG.^2 + yG.^2);for nl = 1: Nwire
for n2 = 1 : Nif abs(x(n2) - xW(n1)) < dx/2; xW(n1) = x(n2) + dx/2; end
if abs(y(n2) - yW(n1)) <dy/2; yW(n1) = y(n2) + dy/2; end
end
```

```
end
```
The components Bx,By,Bzof the magnetic field are calculated at each point of the grid according to BiotSavart's law. If the strength of the magnetic field is greater than a saturation value, the saturation value is assigned to the magnetic field at this point on the grid.  $Bx = zeros(N,N); By = zeros(N,N); Bz = zeros(N,N);$ for  $n = 1$  : Nwire

for  $m = 1 : nZ$  $Rx = xG - xW(n);$  $Ry = yG - yW(n);$  $Rz = 0$  -zW(m);  $R = \sqrt{Rx^2 + Ry^2 + Rz^2}$ ;  $R3 = R.^3$ ;  $Bx = Bx + K(n)$ .\* (dLy .\* Rz - dLz .\* Ry) ./ R3;  $By = By + K(n)$ .\* (dLz.\* Rx - dLx.\* Rz) ./ R3;  $Bz = Bz + K(n)$ .\* (dLx .\* Ry - dLy .\* Rx) ./ R3; end end  $B = sqrt(Bx.^2 + By.^2 + Bz.^2);$ 

## "Calculation of Maxwell's Equations Using Matlab"

The magnetic field is only calculated in a nearby area and in the center of a finite wire. This gives a good approximation of an infinite extension cord and gives the expected result Bzand near the middle of the cord, Bxand By are independent of the Z value.

The XY circulation path is defined from the input parameters, which correspond to a rectangle, so that the line integral of equation 2 is only evaluated in the X or Y direction. The numerical calculation of the circulation results in an estimate of the current enclosed by the rectangular path.

```
X1 = find(x>minLx, 1); X2 = find(x>maxLx, 1);Y1 = find(y>minLy, 1); Y2 = find(y>maxLy, 1);if mod(X2-X1,2) \sim= 0;
  X2 = X2+1; end;
if mod(Y2-Y1,2) \sim= 0; Y2 = Y2+1; end;
a = x(X1); b = x(X2); fn = Bx(Y1,X1:X2);
BdL(1) = \text{simpson1d}(fn, a, b);a = y(Y1); b = y(Y2); fn = By(Y1:Y2,X2);
BdL(2) = \text{simpson1d}(fn, a, b);a = x(X1); b = x(X2); fn = -Bx(Y2,X1:X2);
BdL(3) = \text{simpson1d}(fn, a, b);a = y(Y1); b = y(Y2); fn = By(Y1:Y2,X1);
BdL(4) = -simpson1d(fn,a,b);Ienclosed = sum(BdL)/mu0;a = y(Y1); b = y(Y2); fn = Bx(Y1:Y2,X2);
phi(1) = \text{simpson1d}(fn, a, b);a = y(Y1); b = y(Y2); fn = -Bx(Y1:Y2,X1);
phi(2) = \text{simpson1d}(fn, a, b);a = x(X1); b = x(X2); fn = By(Y2,X1:X2);
phi(3) = \text{simpson1d}(fn, a, b);a = x(X1); b = x(X2); fn = -Bx(Y1,X1:X2);
phi(4) = \text{simpson1d}(fn, a, b);phi_total = sum(phi);
% Divergence divB and Curl curlB -------------------------------------
Nx = find(x > xD,1);Ny = find(y > yD,1);divB = divergence(xG,yG,Bx,By);min divB = min(min(divB));max\_divB = max(max(divB));curlB = \text{curl}(xG, yG, Bx, By);min\_curlB = min(min(curlB));max\_curlB = max(max(curlB));dBdx = (Bx(Ny,Nx+1) - Bx(Ny,Nx-1))/(x(Nx+1)-x(Nx-1));dBdy = (By(Ny+1,Nx) - By(Ny-1,Nx))/(y(Ny+1)-y(Ny-1));div Bp = dBdx + dBdy;
curlB_1 = mu0*I(1)/(dx/2)^2;
```
The integral is calculated with the simpson1d function. When using this function, the function must have an odd number of elements. The Orbit results in a closed area of unit height in the Z-direction, through which the entire magnetic flux is calculated.

The divergence and curvature of the magnetic field are calculated at a point on the grid that is closest to the pointXD,YD, indicated in the input section of the code. The calculations may not be accurate for the points near the cables. **Experiment:** Number of wires  $= 1$ ,x location of wires  $\text{[mm]} = 0.2$ ,y location of wires  $\text{[mm]} = 0.02$ 

## "Calculation of Maxwell's Equations Using Matlab"

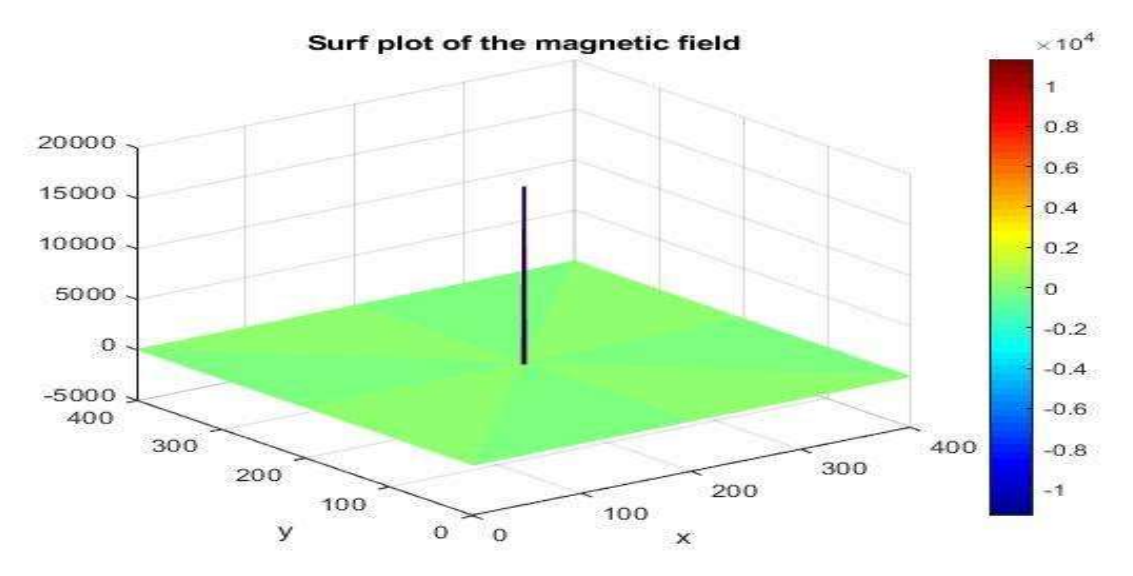

**Fig4**: The curl of the magnetic field is zero at all points except at the location of the wire

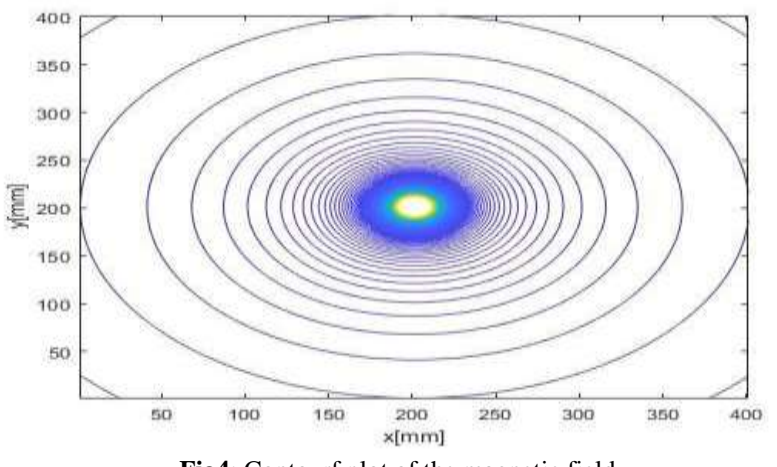

**Fig4**: Contourf plot of the magnetic field

#### **9. RESULTS**

Through paper we found the following results :Possibility of calculating Maxwell's equations by Matlab and we discussed three types of calculating of Maxwell's equations and we indicated to some applications of Maxwell's equations.

#### **REFERENCES**

- 1. DANIEL FIEis'ch, Astudent's Guide to Maxwell equations wittenbery university, First additiom the united states of A merica by cambridgeuniversity, New york, 2008 pp. .
- 2. David Houcque ,introducticn to Matlab for EnGineering STUDENTS, North westem university ,version 1.2 August 2005,pp.
- 3. D-M causonand-caMingham, Introduction finite Differnee Methods for 1Partial Differential equations ventus publishing APS 2010 PPl0– 11.
- 4. Hassan Mustafa, Al- Ouneeídi , Partial Differential equations Part two, Al-Rashed library, Riyadh, king dom of saudi Arabia, (2005), PP1426.
- 5. Iseacstalleup, Finite Element and finite Difference Methods of Maxwell's Equations is Matamaterial so regon state university, Honors callege, second Edition , March 16 2018 PP7-9.
- 6. Maha Awwad Al-kubaisi, Parital Differential Eguation somarpagmukhtar university, publications libyalibya 2005 , PP11 .
- 7. Math work-using Matlab -versin6- 2001 chapter 15 PP84.
- 8. SorenBotTeher -Solving oDE and pDE in Matla b SESE, 1a12 1 2009 ,PP19.
- 9. TarigRahale scientific guide for the computer Drawing Course 1495 Al- Guds Open university, ( 2014-20152 adition, ,346.PP3.
- 10. T,Plantared and w-susilo- Broadcast attacks against lattice-based cryp- tosystems. (ACNS 2009) 7 addition PP456 .
- 11. UIF Andersson time- BomainMethodls for the Maxwell Equations –universities –ervice USAB ,stockholm 2001, PP1-2.
- 12. Y Pan, ydeng, y-giangand,ANewlattice Based caryptosystem Mixed with aknapsack. Cryptologyeprint Arehive Report (2009 , 337 avariable at hettep//eprint. iacr.orgm,2009,PP337.